#### CheckStyle Extension

#### Maintaining Java Standards / Style

Produced by: Dr. Siobhán Drohan

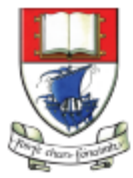

Waterford Institute of Technology INSTITIÚID TEICNEOLAÍOCHTA PHORT LÁIRGE

Department of Computing and Mathematics http://www.wit.ie/

### What is CheckStyle?

• CheckStyle is an extension to BlueJ that runs over your written code and checks it against java standards / style.

• As an output, it produces a list of items requiring attention, from a Java style perspective.

## Installing CheckStyle

• Download the checkstyle-extension.jar file from [http://sourceforge.net/projects/bluejcheckstyl](http://sourceforge.net/projects/bluejcheckstyle/files/bluejcheckstyle/)

e/files/bluejcheckstyle/

• Place it in your ../BlueJ/lib/extensions/ folder (applies to both PC and Mac).

### Verifying CheckStyle Installation

• To verify that it installed correctly, open BlueJ. Select Tools from the menu and a new option called "CheckStyle" should be visible.

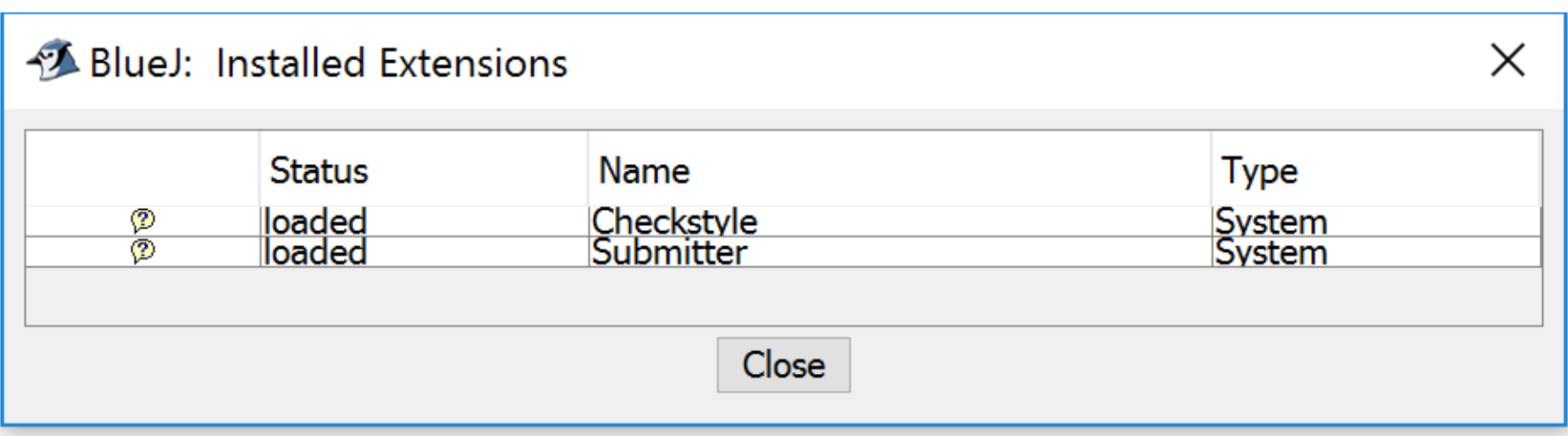

# Using CheckStyle

- On the main BlueJ screen, select Tools, followed by CheckStyle.
- A window will appear listing all the classes in your system.
- Any classes that have style issues will be highlighted yellow and have an asterix (\*) after their name.
- Click on these classes to review the style errors.

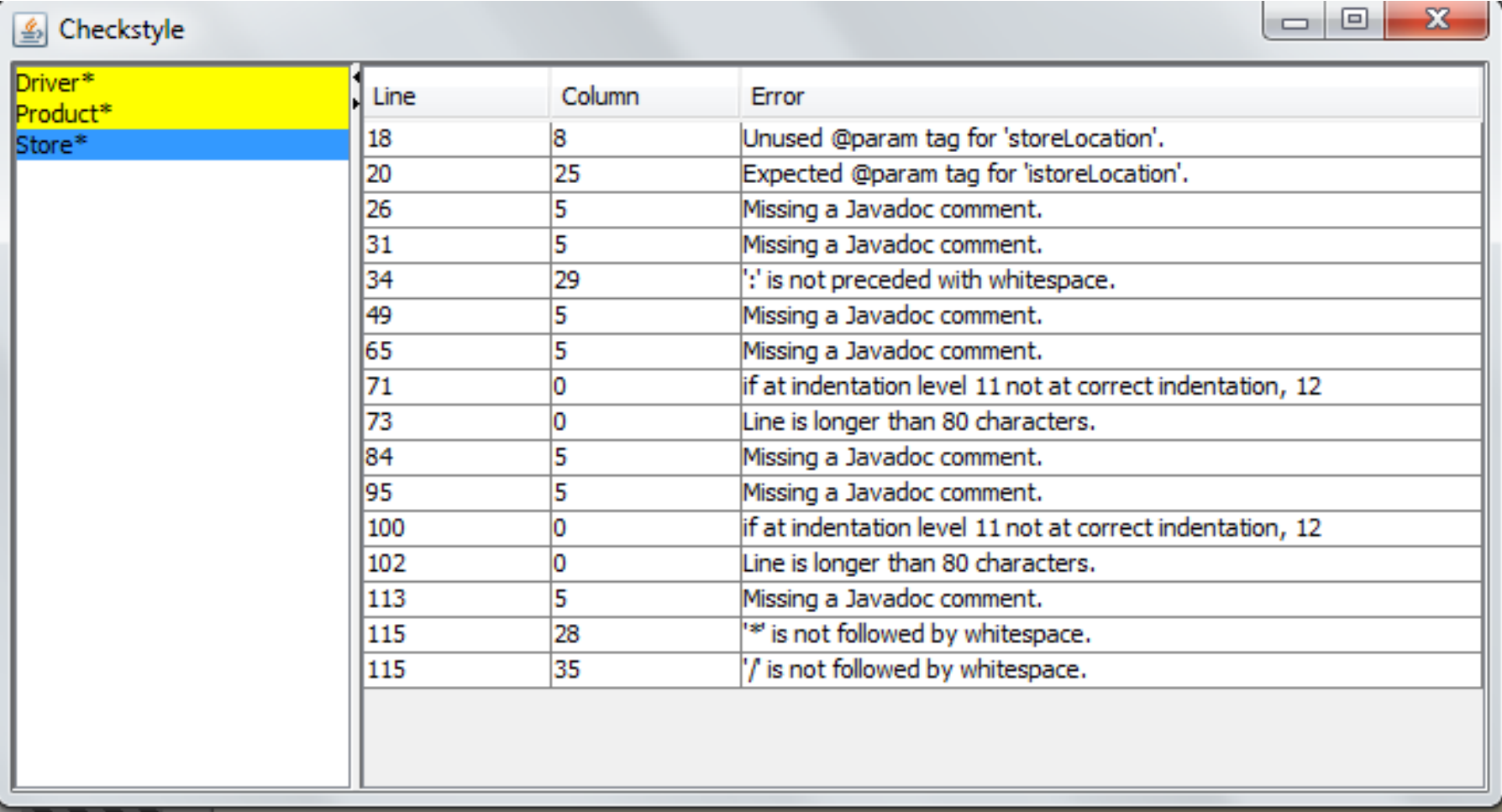

#### Questions?

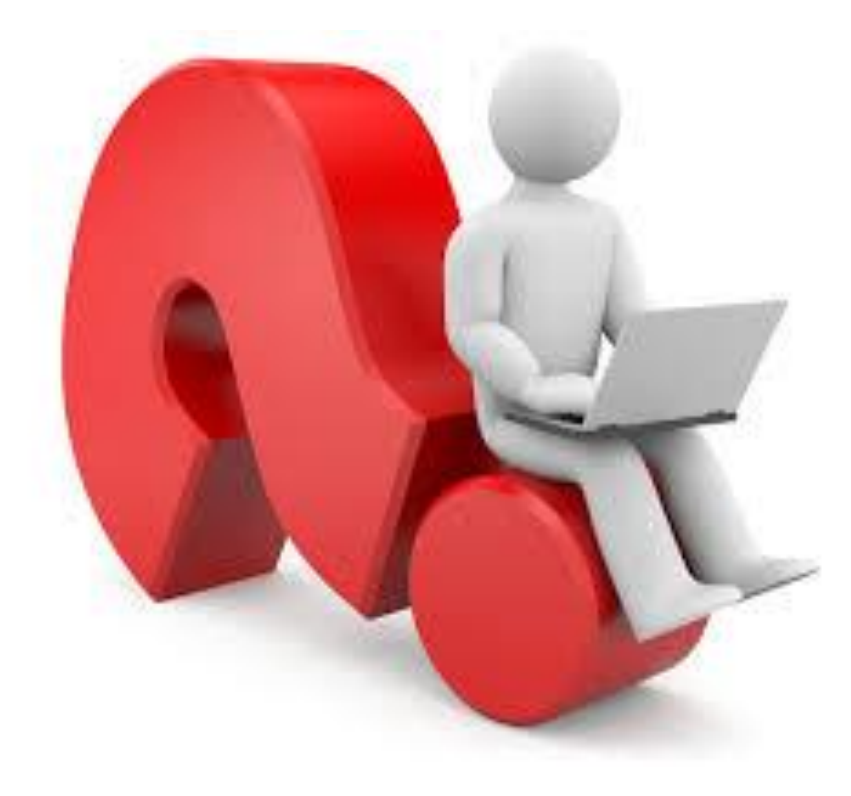

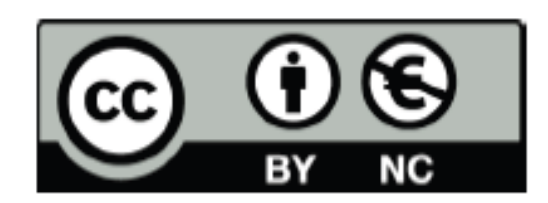

Except where otherwise noted, this content is licensed under a Creative Commons Attribution-NonCommercial 3.0 License.

For more information, please see http:// creativecommons.org/licenses/by-nc/3.0/

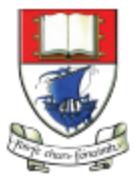

Waterford Institute of Technology INSTITIÚID TEICNEOLAÍOCHTA PHORT LÁIRGE

Department of Computing and Mathematics http://www.wit.ie/